# MODUŁ INTEGRACJI Z SYSTEMEM KNX **INT-KNX**

int-knx\_pl 09/11

Moduł INT-KNX umożliwia integrację systemu alarmowego INTEGRA z systemem KNX, dzięki czemu centrala alarmowa może sterować urządzeniami wykonawczymi podłączonymi do magistrali KNX, a urządzenia magistralne mogą sterować systemem alarmowym. Moduł współpracuje z centralami INTEGRA z oprogramowaniem 1.10 lub nowszym. Instrukcja dotyczy modułu z wersją elektroniki 1.2.

*Uwaga: Moduł INT-KNX nie posiada zintegrowanego portu magistralnego. Port magistralny BCU w wersji BTM należy zakupić oddzielnie (np. Bus Coupling Unit (BTM) UP117/11 firmy Siemens).* 

## **1. Właściwości**

®

 $\sqrt{\Delta}$ 

§

- Rozbudowa systemu alarmowego o wyjścia wirtualne dedykowane do sterowania urządzeniami wykonawczymi podłączonymi do magistrali KNX.
- Liczba wyjść wirtualnych określana przy pomocy przełączników typu DIP-switch (od 8 do 64 – wielokrotność liczby 8).
- Wysyłanie zdefiniowanego uprzednio telegramu po zmianie stanu wyjścia wirtualnego.
- Stan wyjść wirtualnych zmieniany automatycznie wraz ze zmianą stanu obiektów komunikacyjnych o tym samym adresie grupowym co wyjście.
- Możliwość sterowania systemem KNX przy pomocy makropoleceń dostępnych w manipulatorze INT-KSG bez pośrednictwa wyjść wirtualnych.
- Odbieranie rozkazów wysyłanych przez urządzenia magistralne i przesyłanie na wejścia systemu alarmowego (obsługa rozkazów "Włącz" i "Wyłącz").
- Port RS-232 umożliwiający podłączenie modułu do portu magistralnego.
- Dedykowany adapter i kabel służące do podłączenia modułu do portu magistralnego.

## **2. Montaż**

### **Wszystkie połączenia elektryczne należy wykonywać przy odłączonym zasilaniu.**

Moduł INT-KNX powinien być instalowany w pomieszczeniach zamkniętych, o normalnej wilgotności powietrza.

- 1. Umocować płytkę elektroniki modułu w obudowie.
- 2. Przy pomocy mikroprzełączników typu DIP-switch ustawić odpowiedni adres modułu oraz określić liczbę wyjść, które zostaną dodane do systemu (patrz: MIKROPRZEŁĄCZNIKI TYPU DIP-SWITCH).
- 3. Zaciski CK, DT i COM podłączyć przewodami do magistrali ekspanderów centrali alarmowej. Do wykonania połączenia zaleca się stosowanie kabla prostego nieekranowanego. W przypadku stosowania kabla typu "skrętka" należy pamiętać, że jedną parą skręconych przewodów nie wolno przesyłać sygnałów CLK (zegar) i DTA (dane). Przewody muszą być prowadzone w jednym kablu. Długość przewodów nie powinna przekroczyć 1000 m. Jeżeli przekracza ona 300 m, konieczne może być zastosowanie dla każdego sygnału kilku połączonych równolegle przewodów.
- <span id="page-1-0"></span>4. Do zacisków TMP i COM podłączyć przewody styku sabotażowego obudowy, w której zamontowany został moduł. Jeżeli moduł nie ma kontrolować stanu styku sabotażowego, zaciski TMP i COM należy zewrzeć.
- 5. Do zacisków +12V i COM podłączyć przewody zasilania. Jeżeli odległość od centrali jest mniejsza niż 300 metrów, moduł może być zasilany bezpośrednio z centrali. W przypadku, gdy odległość od centrali jest większa, moduł należy zasilić z innego źródła, które położone będzie bliżej (zasilacz lub ekspander z zasilaczem).
- *Uwaga: Jeżeli źródło zasilania (centrala alarmowa, ekspander z zasilaczem, zasilacz) testuje obecność akumulatora obniżając okresowo napięcie, należy zapewnić obecność akumulatora w celu poprawnego działania modułu INT-KNX.*
- 6. Zamontować i podłączyć do magistrali KNX port magistralny (zgodnie z zaleceniami producenta portu magistralnego).
- 7. Do portu magistralnego podłączyć adapter dołączony do modułu INT-KNX (patrz: rys. [1\)](#page-1-0).

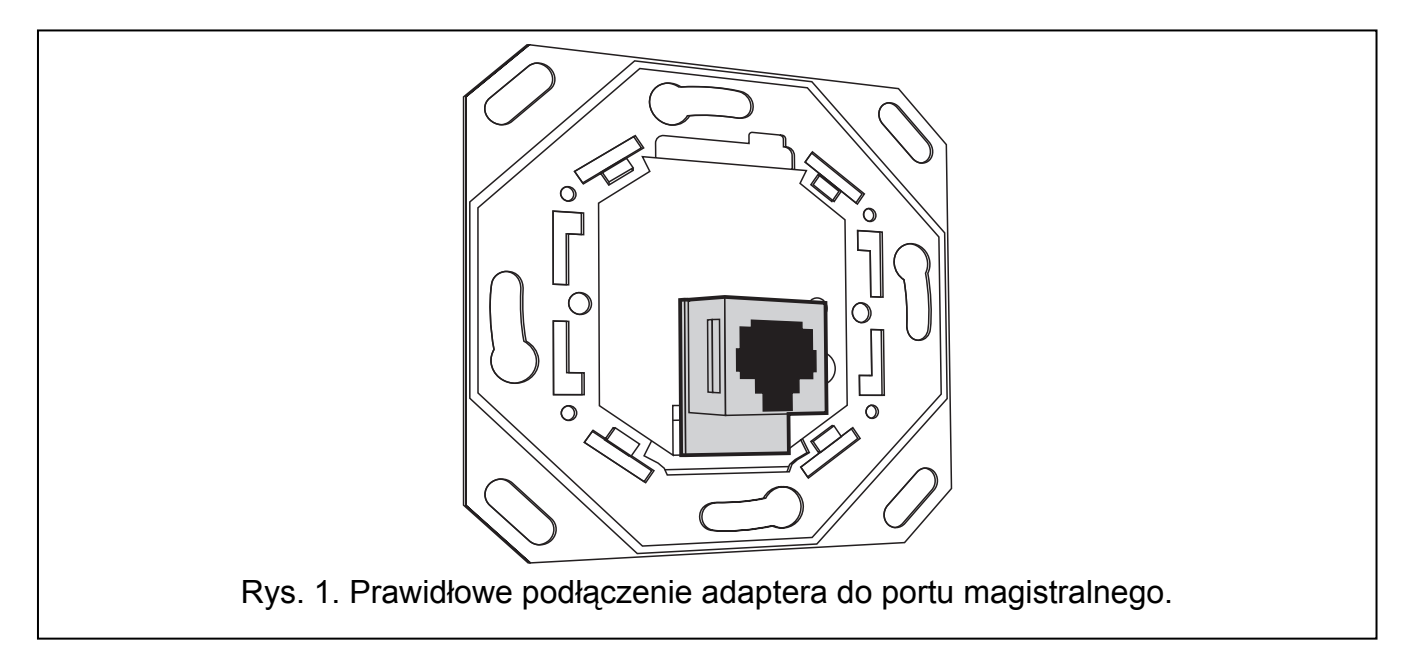

8. Połączyć adapter z modułem INT-KNX przy pomocy dołączonego do modułu kabla.

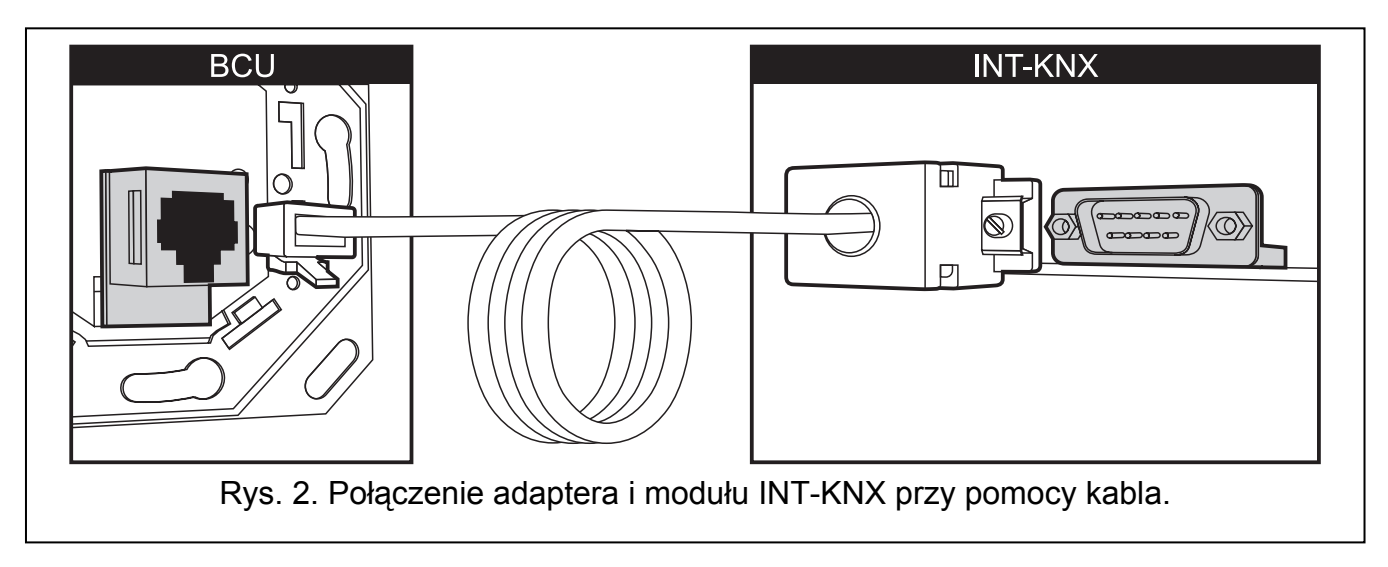

### <span id="page-2-0"></span>**2.1 Opis płytki elektroniki**

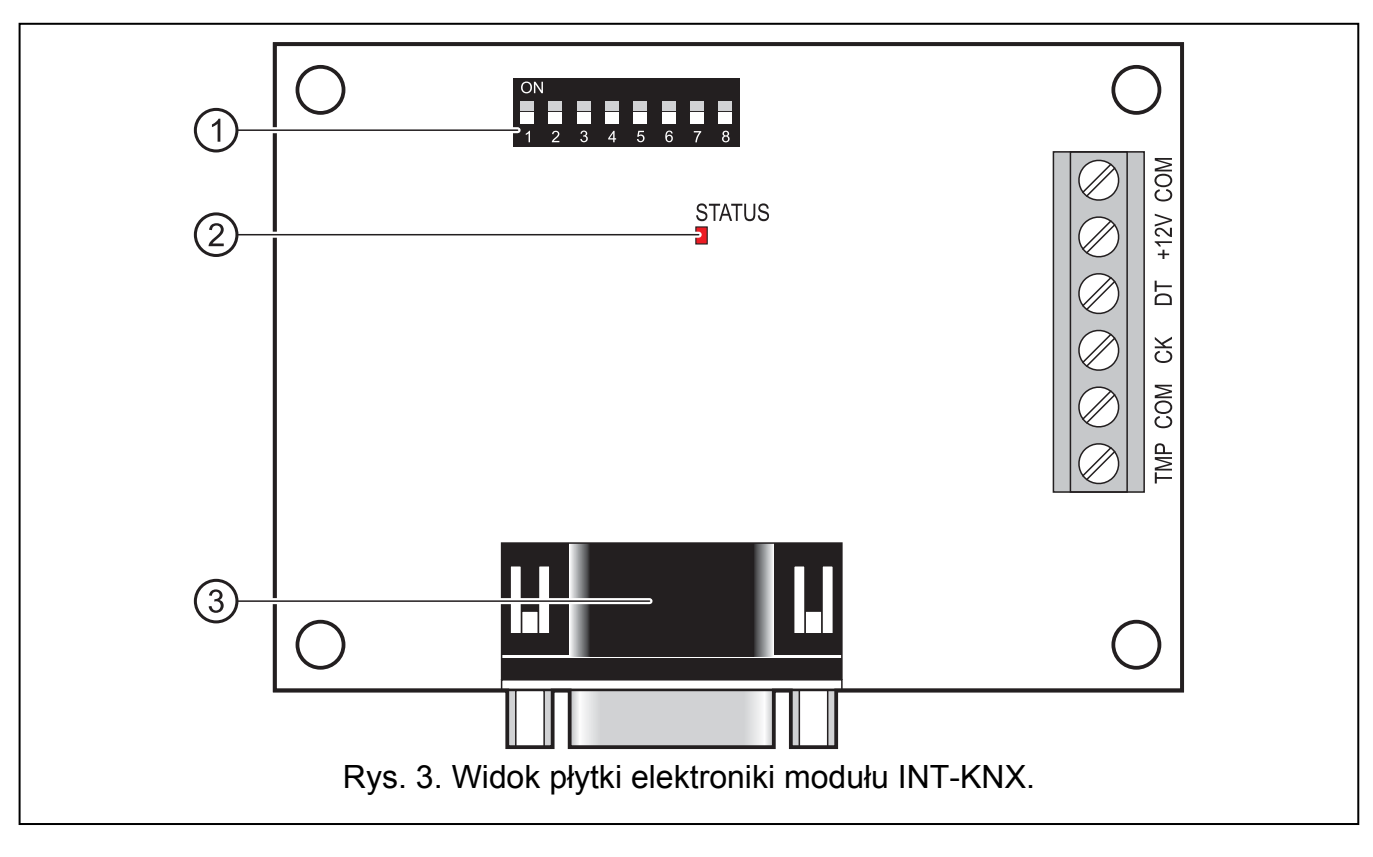

Objaśnienia do rysunku [3](#page-2-0):

- 1 **zespół mikroprzełączników typu DIP-switch** służących do ustalenia indywidualnego adresu oraz liczby wyjść wirtualnych (patrz: MIKROPRZEŁĄCZNIKI TYPU DIP-SWITCH).
- 2 **dioda LED STATUS** służąca do sygnalizacji:
	- − dioda miga wymiana danych z centralą;
	- − dioda świeci brak komunikacji z centralą.
- 3 **gniazdo męskie DB-9 (port RS-232)** umożliwiające podłączenie modułu do portu magistralnego (BCU – Bus Coupling Unit) przy pomocy dołączonego kabla.

Opis zacisków:

- **TMP** wejście obwodu sabotażowego (NC) jeżeli nie jest wykorzystywane, powinno być zwarte do masy.
- **COM**  masa.
- **CK**  zegar.
- **DT**  dane.
- **+12V** wejście zasilania.

#### **2.2 Mikroprzełączniki typu DIP-switch**

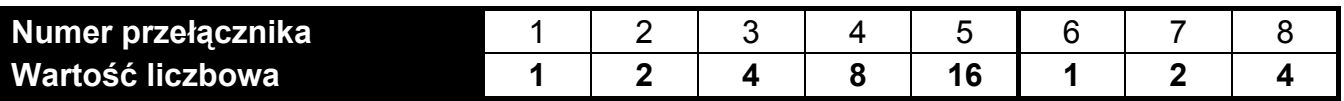

Tabela 1. Wartości liczbowe odpowiadające przełącznikom ustawionym w pozycji ON (w pozycji OFF każdemu przełącznikowi odpowiada wartość 0).

**Przełączniki 1-5 służą do ustawienia adresu modułu.** Musi on być inny, niż w pozostałych modułach podłączonych do magistrali ekspanderów. Adres jest sumą wartości liczbowych ustawionych na przełącznikach 1-5 (patrz: tabela 1).

**Przełączniki 6-8 umożliwiają określenie liczby wyjść, które zostaną dodane do systemu.** Na przełącznikach należy ustawić wartość liczbową (patrz: tabela 1), której odpowiada żądana liczba wyjść (patrz: tabela 2).

*Uwaga: Jeżeli na przełącznikach ustawiona zostanie liczba wyjść większa od dostępnej, poprawne zidentyfikowanie modułu przez centralę będzie niemożliwe. W celu ustalenia, jaka liczba wyjść jest dostępna w systemie, należy od maksymalnej liczby wyjść obsługiwanych przez centralę odjąć wyjścia płyty głównej oraz wyjścia w ekspanderach podłączonych do centrali.* 

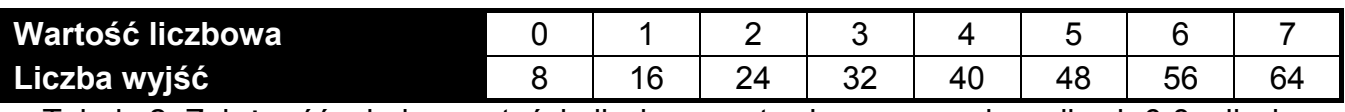

Tabela 2. Zależność między wartością liczbową ustawioną na przełącznikach 6-8 a liczbą wyjść, która zostanie przydzielona dla modułu INT-KNX.

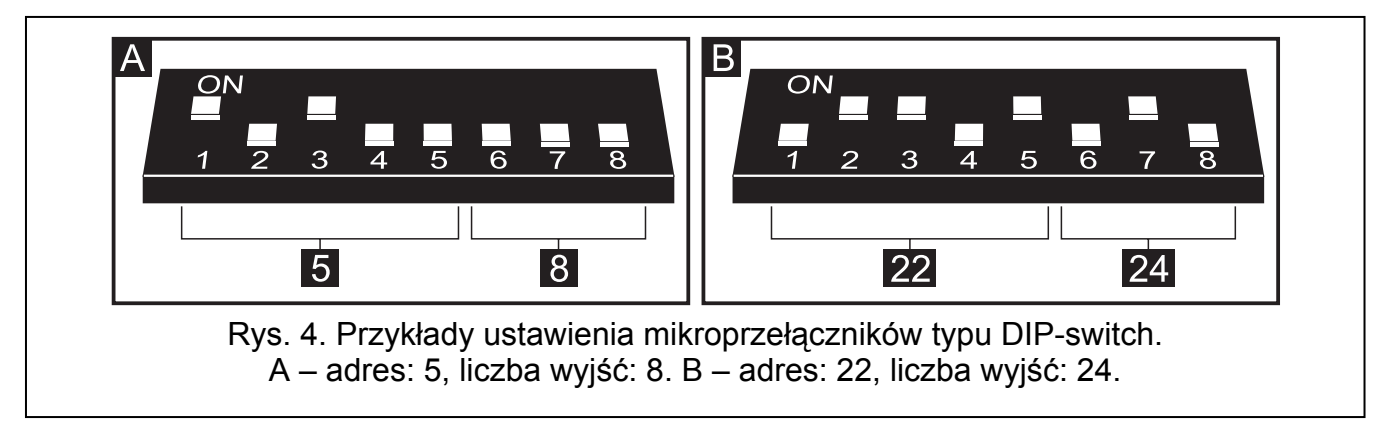

Dla każdych 8 wyjść rezerwowany jest 1 adres na szynie ekspanderów. Moduł może zajmować do 8 adresów na szynie ekspanderów. Centrala przydziela modułowi adresy kolejne po adresie ustawionym na przełącznikach typu DIP-switch. Należy to uwzględnić przy projektowaniu systemu i pozostawić odpowiednią liczbę wolnych adresów. Jeżeli liczba wolnych adresów będzie niewystarczająca, niemożliwe będzie poprawne zakończenie procedury identyfikacji.

## **3. Identyfikacja modułu**

Centrala nie obsługuje modułów, które nie zostały zidentyfikowane, dlatego po zakończeniu prac instalacyjnych i włączeniu zasilania systemu alarmowego należy uruchomić funkcję identyfikacji. Można to zrobić przy pomocy:

- manipulatora LCD: TRYB SERWISOWY ▶ STRUKTURA ▶ SPRZET ▶ IDENTYFIKACJA ▶ IDENT. EKSPAND.;
- programu DLOADX: okno "Struktura" →zakładka "Sprzęt" →gałąź "Ekspandery" →przycisk "Identyfikacja ekspanderów".

W trakcie procedury identyfikacji modułowi jest przypisywana liczba wyjść w systemie określona przy pomocy przełączników typu DIP-switch oraz przydzielane są dodatkowe adresy, jeśli liczba wyjść jest większa od 8.

<span id="page-4-0"></span>Centrala kontroluje obecność zidentyfikowanych modułów. Odłączenie modułu od magistrali komunikacyjnej, zmiana położenia przełączników DIP-switch lub zamiana na taki sam moduł z identycznie ustawionymi przełącznikami DIP-switch wywoła alarm sabotażowy.

## **4. Programowanie modułu**

Moduł można zaprogramować przy pomocy:

- − manipulatora LCD: ▶TRYB SERWISOWY ▶STRUKTURA ▶SPRZET ▶EKSPANDERY XUSTAWIENIA X*[nazwa modułu]*;
- komputera z zainstalowanym programem DLOADX: okno "Struktura" → zakładka "Sprzęt"  $→$ gałąź "Ekspandery" → [nazwa modułu].

*Uwaga: Część parametrów można zaprogramować tylko przy pomocy programu DLOADX.* 

### **4.1 Parametry i opcje**

Część parametrów i opcji przechowywana jest w pamięci centrali, a część w pamięci modułu. Przed przystąpieniem do programowania modułu przy pomocy programu DLOADX należy użyć przycisku "Odczyt", aby odczytać dane z modułu (patrz: rys. [5](#page-4-0)). Program może sam zaproponować odczytanie danych po kliknięciu na nazwę modułu w oknie "Struktura" w zakładce "Sprzęt". Po zakończeniu programowania należy użyć przycisku "Zapis", aby zapisać dane do modułu (patrz: rys. [5](#page-4-0)). Przycisk "Odczyt" nie służy do odczytywania danych z centrali, a przycisk "Zapis" – do zapisywania danych do centrali.

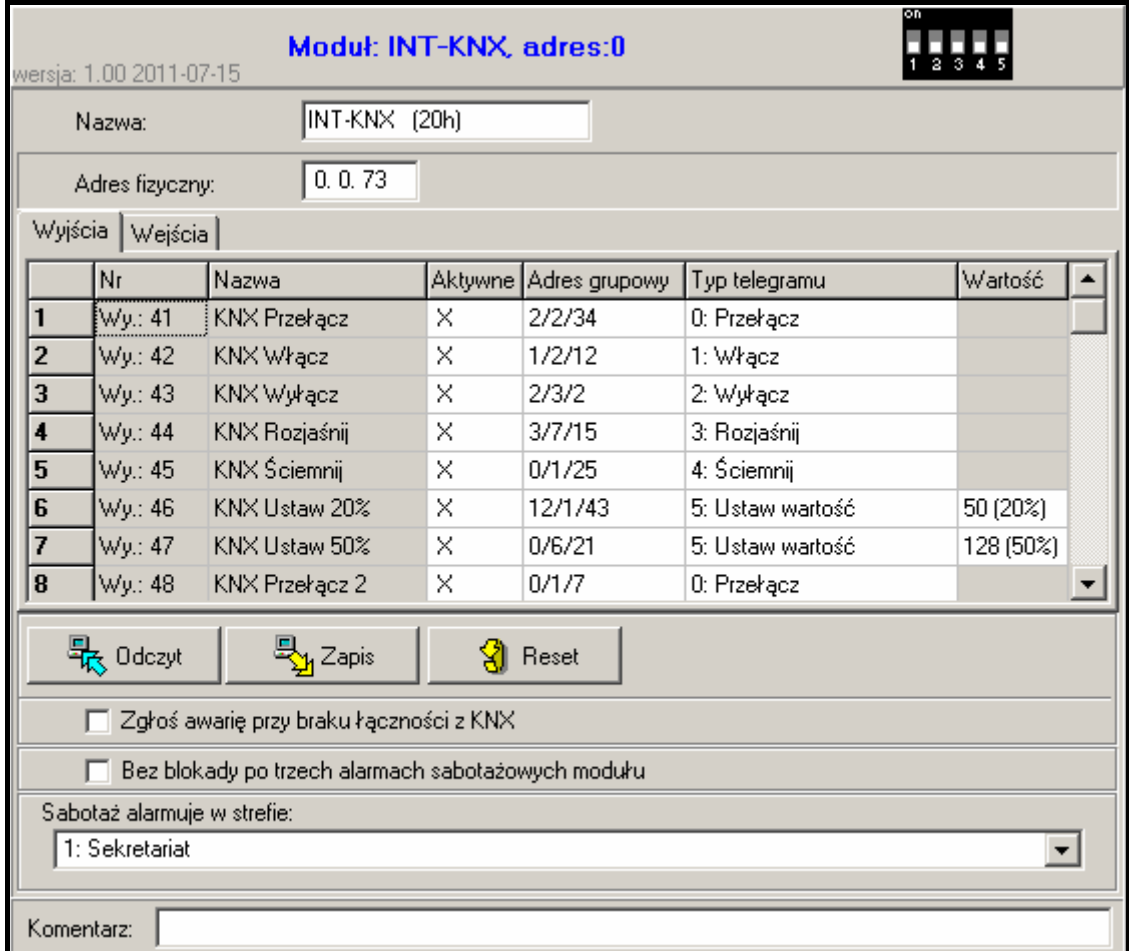

Rys. 5. Programowanie parametrów i opcji modułu INT-KNX w programie DLOADX.

Parametrom i opcjom przechowywanym w pamięci modułu można przywrócić ustawienia fabryczne przy pomocy przycisku "Reset" w programie DLOADX lub funkcji RESTART USTAW. w manipulatorze.

Nazwy parametrów i opcji przechowywanych w pamięci modułu podane zostały białym tekstem na czarnym tle.

**Nazwa** – indywidualna nazwa urządzenia (do 16 znaków). W manipulatorze LCD programowanie nazwy odbywa się w podmenu NAZWY (TRYB SERWISOWY STRUKTURA  $\triangleright$  SPRZET  $\triangleright$  EKSPANDERY  $\triangleright$  NAZWY  $\triangleright$  *[wybór modułu z listy]*).

**Adres fizyczny** – adres fizyczny portu magistralnego.

- **Zgłoś awarię przy braku łączności z KNX** w przypadku utraty łączności z portem magistralnym moduł może zgłosić awarię łączności z siecią KNX.
- **Bez blokady po trzech alarmach sabotażowych**  można wyłączyć funkcję ograniczającą liczbę alarmów sabotażowych z ekspandera do trzech (funkcja ta zapobiega wielokrotnemu zapisywaniu tych samych zdarzeń i dotyczy kolejnych, nieskasowanych alarmów).
- **Sabotaż alarmuje w strefie** strefa, w której wywołany zostanie alarm w przypadku sabotażu modułu.

### **Wyjścia**

W module programuje się parametry dotyczące sterowania urządzeniami magistralnymi KNX przez wyjścia wirtualne. Pozostałe parametry wyjść (typ wyjścia, czas działania itp.) są programowane w centrali.

**Nr** – numer wyjścia w systemie.

**Nazwa** – nazwa wyjścia w systemie.

**Aktywne** – opcja określa, czy zmiana stanu wyjścia spowoduje wysłanie telegramu do sieci KNX.

**Adres grupowy** – adres grupowy wyjścia (umieszczany będzie w telegramie wysyłanym po włączeniu / wyłączeniu wyjścia).

- **Typ telegramu** w zależności od wybranego typu telegramu:
	- 0. Przełącz po włączeniu wyjścia wysyłany jest telegram z rozkazem "Włącz", a po wyłączeniu – z rozkazem "Wyłacz";
	- 1. Włącz po włączeniu wyjścia wysyłany jest telegram z rozkazem "Włącz";
	- 2. Wyłącz po włączeniu wyjścia wysyłany jest telegram z rozkazem "Wyłącz";
	- 3. Rozjaśnij po włączeniu wyjścia wysyłany jest telegram z rozkazem "Rozjaśnij 100%", a po wyłączeniu – z rozkazem "Stop rozjaśniania";
	- 4. Ściemnij po włączeniu wyjścia wysyłany jest telegram z rozkazem "Ściemnij 100%", a po wyłączeniu – z rozkazem "Stop ściemniania";
	- 5. Ustaw wartość po włączeniu wyjścia wysyłany jest telegram z rozkazem . Wartość".
- *Uwaga: Programując parametry wyjść wirtualnych w centrali należy pamiętać, że w przypadku odwrotnej polaryzacji opisana wyżej logika działania zostanie odwrócona.*

Wartość – w przypadku wybrania typu telegramu "Ustaw wartość" należy zdefiniować wartość, która umieszczona będzie w telegramie. Wpisać można liczby z zakresu od 0 do 255.

### **Wejścia**

W module programuje się parametry dotyczące sterowania wejściami systemu alarmowego przez urządzenia magistralne KNX. Pozostałe parametry wejść (typ linii, typ reakcji itp.) są programowane w centrali. Wejście, które ma być sterowane przy pomocy telegramów wysyłanych przez urządzenia magistralne, nie powinno istnieć fizycznie. Musi ono mieć zaprogramowany typ linii różny od BRAK CZUJKI i WEDŁUG WYJŚCIA. Dla wejścia można zaprogramować dowolny typ reakcji.

- **Adres grupowy** adres docelowy, którego obecność w odebranym telegramie umożliwi sterowanie danym wejściem.
- **Wejście** numer wejścia, które ma być sterowane przy pomocy telegramów wysyłanych przez urządzenia magistralne. Odebranie przez moduł INT-KNX telegramu z rozkazem "Włącz" spowoduje naruszenie wejścia (jeśli już było naruszone, jego stan się nie zmieni), a telegramu z rozkazem "Wyłącz" – koniec naruszenia wejścia (jeżeli nie było naruszone, jego stan się nie zmieni).
- **Negacja** gdy opcja jest włączona, odwrócona jest logika działania wejść (wejście zostanie naruszone po odebraniu przez moduł INT-KNX telegramu z rozkazem "Wyłącz", a koniec naruszenia nastąpi po odebraniu telegramu z rozkazem "Włącz").
- *Uwaga: Dane nie są odczytywane z modułu / zapisywane do modułu po użyciu przycisków*

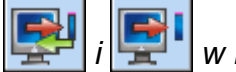

 *i w menu głównym programu DLOADX.* 

### **5. Dane techniczne**

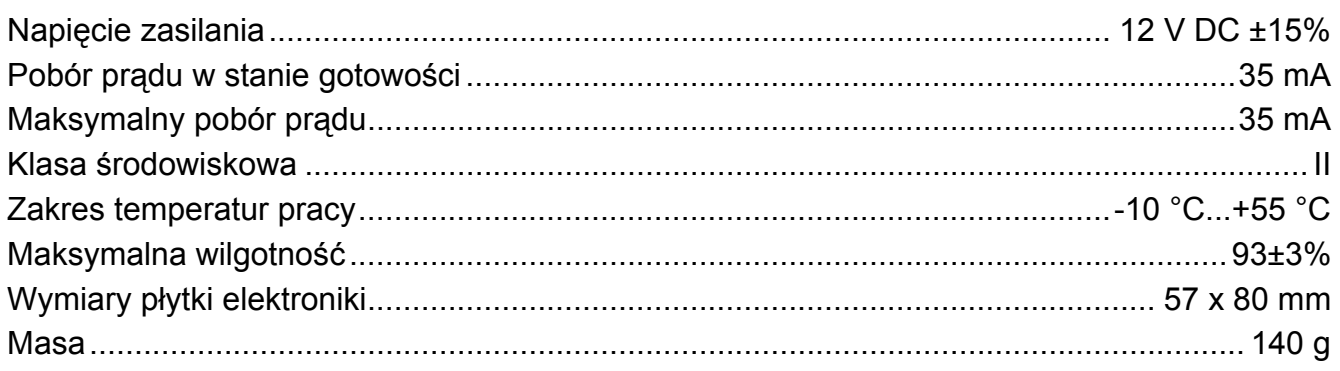

*Uwaga: Jeżeli sprzęgła liniowe/obszarowe blokują telegramy wysyłane przez moduł INT-KNX, należy użyć tzw. dummy application udostępnioną przez producenta BCU lub innego (np. GIRA large dummy application 900201). Pozwoli to dodać adresy grupowe do projektu. Aplikacji nie należy ładować do urządzenia.* 

**Deklaracja zgodności jest dostępna pod adresem www.satel.eu/ce** 

SATEL sp. z o.o. ul. Schuberta 79 80-172 Gdańsk POLSKA tel. 58 320 94 00; serwis 58 320 94 30 dz. techn. 58 320 94 20; 604 166 075 info@satel.pl www.satel.pl